### **ANZAC Connections People Profile Template**

#### **Sir John Angus Nimmo**

**Service Number:** n/a

**Related Collection:** 3DRL/3958

**Related Conflict:** Second World War

**MICA Mpeo ID:** 22050

**NAA service record Permalink:** n/a

**Web Profile Description (approx. 300 words):**

- *Place of birth or place of significance to pre-war life: e.g., where raised*
- *Occupation prior to enlisting*
- *Family or significant relationships: e.g., engaged*
- *Enlistment and embarkation details*
- *Interesting story about service preferably relating back to collections held at the AWM although try not to quote from their private records collections*
- *Finish off with what they did after the conflict*

Sir John Angus Nimmo was born at Ballarat on 15 January 1909 to John James and Grace (née Mann) Nimmo. He was the eldest of four brothers and moved to Melbourne with his family when he was ten years old. John lived in Melbourne and studied law at Melbourne University. By 1933, he had graduated and was practicing as a barrister at the Victorian Bar. John married Teanie Rose Galloway in 1935.

John Nimmo was rejected for active service due to blindness in his left eye (caused by an air rifle incident in childhood). However, he volunteered for the Australian Red Cross as a field force officer ('searcher'), establishing the fate of soldiers missing in action in the Middle East and Papua New Guinea. He also travelled to Europe as a representative of the Australian Red Cross attached to the Prisoner Recovery Unit.

After the war, Nimmo returned to Melbourne to continue practicing law. Throughout his career he held many significant positions, including Justice of the Supreme Court of the Northern Territory (1969-1974) and Chief Justice of Fiji (1972-1974). He was also appointed a Knight Bachelor in 1972. In February 1977 he was appointed Judge of the Federal Court of Australia, a role he held until 1980 before moving back to Victoria.

He and Teanie had one son. By 1980, Sir John Nimmo had retired and was living at Mount Eliza, Victoria. He died on 7 July 1997.

**Sources:**

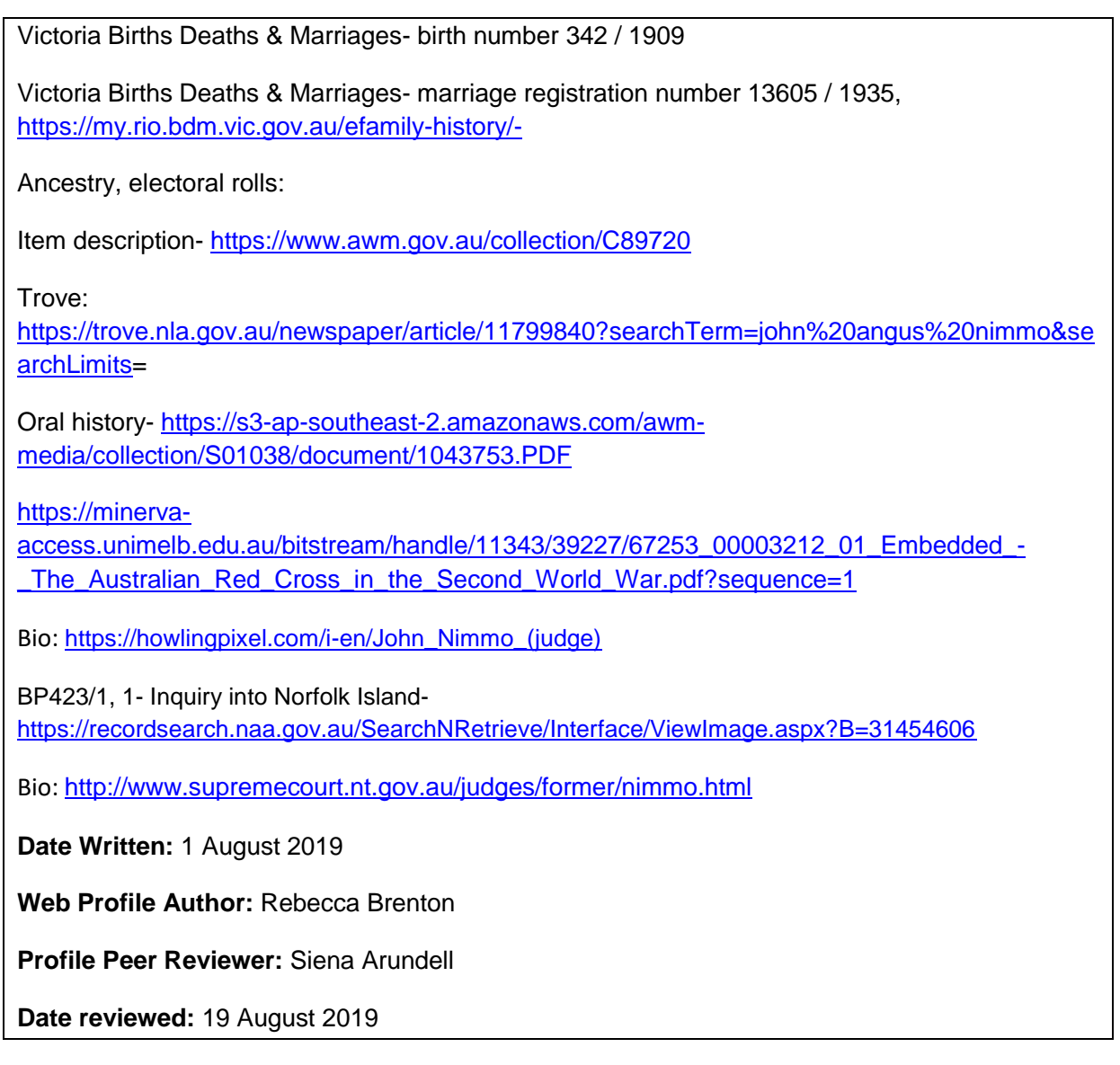

## **ANZAC Connections People Profile Guidelines**

#### **People profiles**

The purpose of the people profiles is to promote the person and associated collection/s. These people are more than a name on a piece of paper and we would like to create a narrative that allows people to identify with them. We want to introduce these people and encourage those people reading the profiles to delve further into their stories by reading the collections that we picked for digitisation.

The people profiles should include particular information in the introduction although we don't want these to be standardised to a style of "insert detail here". The profiles should tell the story of the individual concerned with an emphasis on First World War service and some information on what happened after they returned home.

The aim is to bring information together on these people so that it is available for people to read in one place. The biography is just one tab on the new results page and we have provided links

to the information/sources (eg. rolls) for those members of the public who would like to go off and find the information themselves.

## **Editing**

The steps below relate to new people profiles specifically written for the ANZAC Connections project.

- Profiles should be written using the template and saved in the general SharePoint folder [Anzac Connections -](http://sp.awm.gov.au/NCRC/DigiCollMgt/Forms/AllItems.aspx?RootFolder=%2FNCRC%2FDigiCollMgt%2FMajor%20Digital%20Preservation%20Program%2DType%20B%2FAnzac%20Connections%2FPeople%20Profiles&&InitialTabId=Ribbon%2EDocument&VisibilityContext=WSSTabPersistence) People profiles
- Profiles should be peer reviewed (fact checked) by members of the Digitisation team.
- Once profiles have been completed and reviewed, they should be put into the SharePoint folder [Completed People Profiles waiting for the Editor](http://sp.awm.gov.au/NCRC/DigiCollMgt/Forms/AllItems.aspx?RootFolder=%2FNCRC%2FDigiCollMgt%2FMajor%20Digital%20Preservation%20Program%2DType%20B%2FAnzac%20Connections%2FPeople%20Profiles%2FCompleted%20People%20Profiles%20waiting%20for%20Editor&InitialTabId=Ribbon%2EDocument&VisibilityContext=WSSTabPersistence) an email is then sent to the Editor currently [Andrew McDonald](mailto:andrew.mcdonald@awm.gov.au) advising him that there are profiles ready to be checked.
- Once the profiles have been checked by the editor and changes made, the editor moves them into the SharePoint [Returned from Editor](http://sp.awm.gov.au/NCRC/DigiCollMgt/Forms/AllItems.aspx?RootFolder=%2FNCRC%2FDigiCollMgt%2FMajor%20Digital%20Preservation%20Program%2DType%20B%2FAnzac%20Connections%2FPeople%20Profiles%2FReturned%20from%20Editor&InitialTabId=Ribbon%2EDocument&VisibilityContext=WSSTabPersistence) folder. The information is then copied into the MICA web profile field.
- Profile can now be released to web and the People Profile is moved into the SharePoint [Published on the web](http://sp.awm.gov.au/NCRC/DigiCollMgt/Forms/AllItems.aspx?RootFolder=%2FNCRC%2FDigiCollMgt%2FMajor%20Digital%20Preservation%20Program%2DType%20B%2FAnzac%20Connections%2FPeople%20Profiles%2FPublished%20on%20web&InitialTabId=Ribbon%2EDocument&VisibilityContext=WSSTabPersistence) folder.

Following the publishing of the people profiles online, check for;

- Display errors (check all MICA fields are correct then liaise with the Digital Experience team)
- Typing errors (the Digitisation team can correct these using MICA)

If new information is to be added to the people profile, a new version is to be saved in SharePoint. The new version then has to go through the same procedures for new people profiles (see above).

## **Guidelines**

*When writing people profiles there are a few things to consider:*

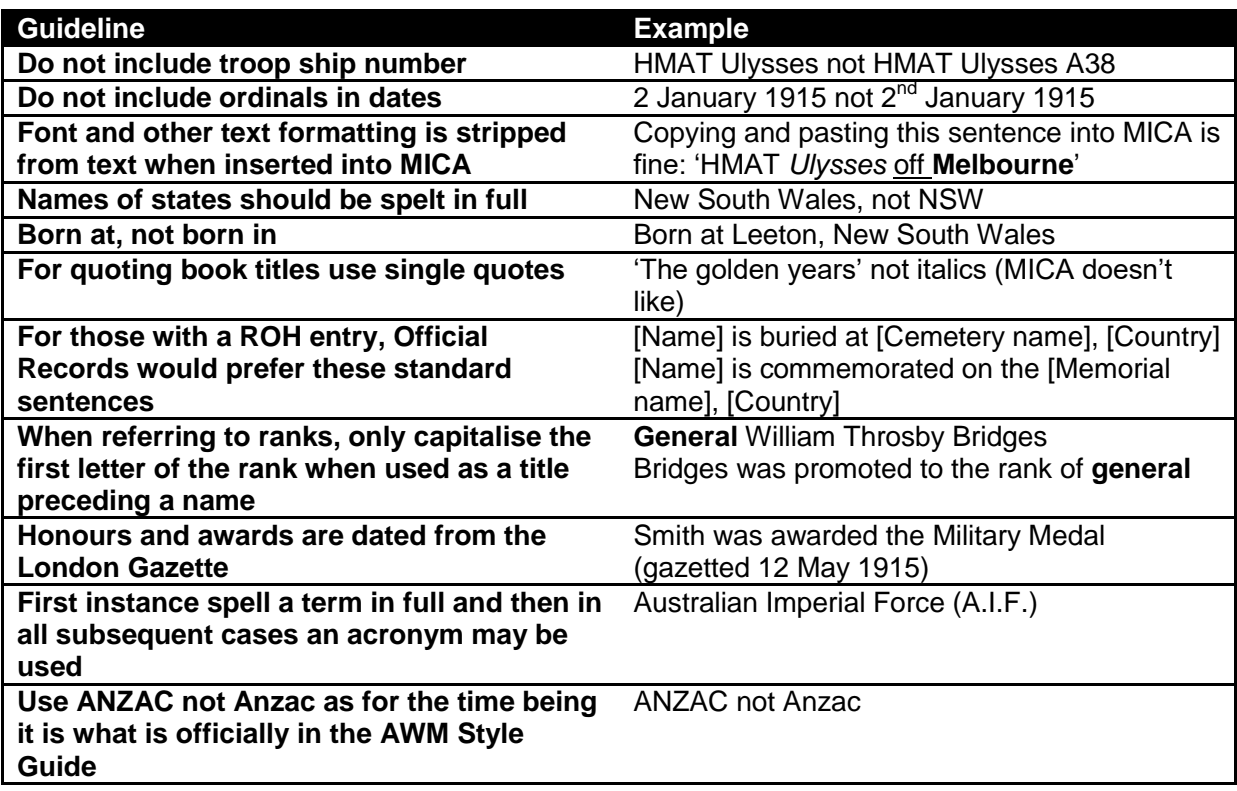

# **Possible sources**

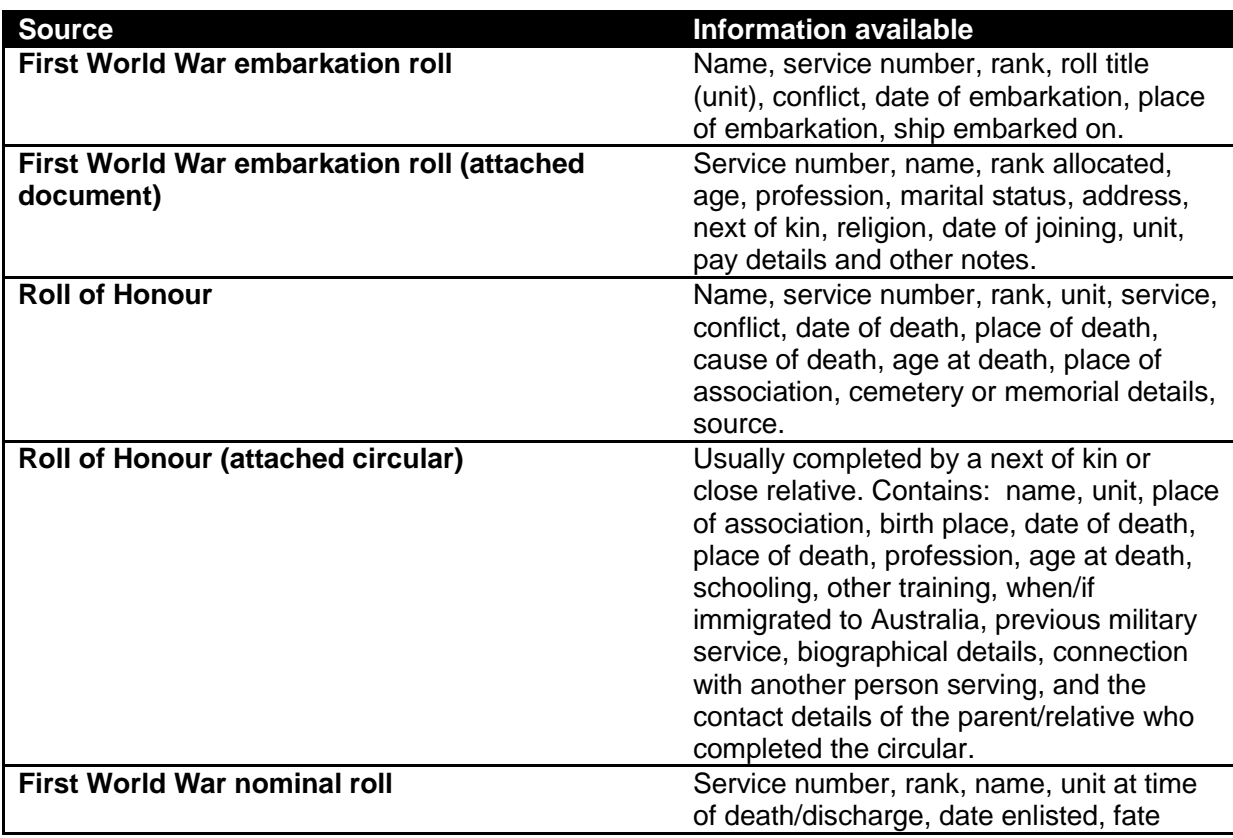

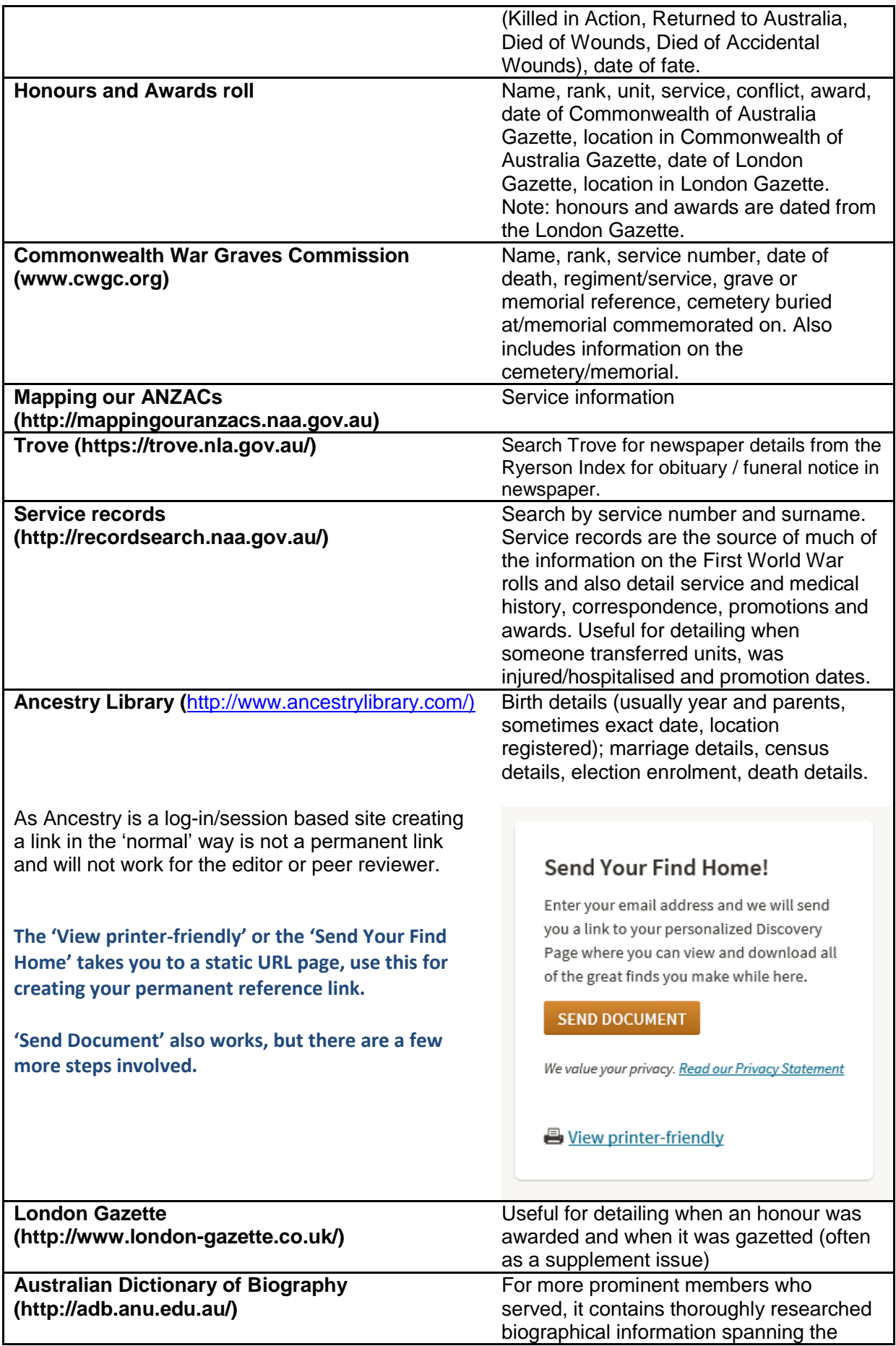

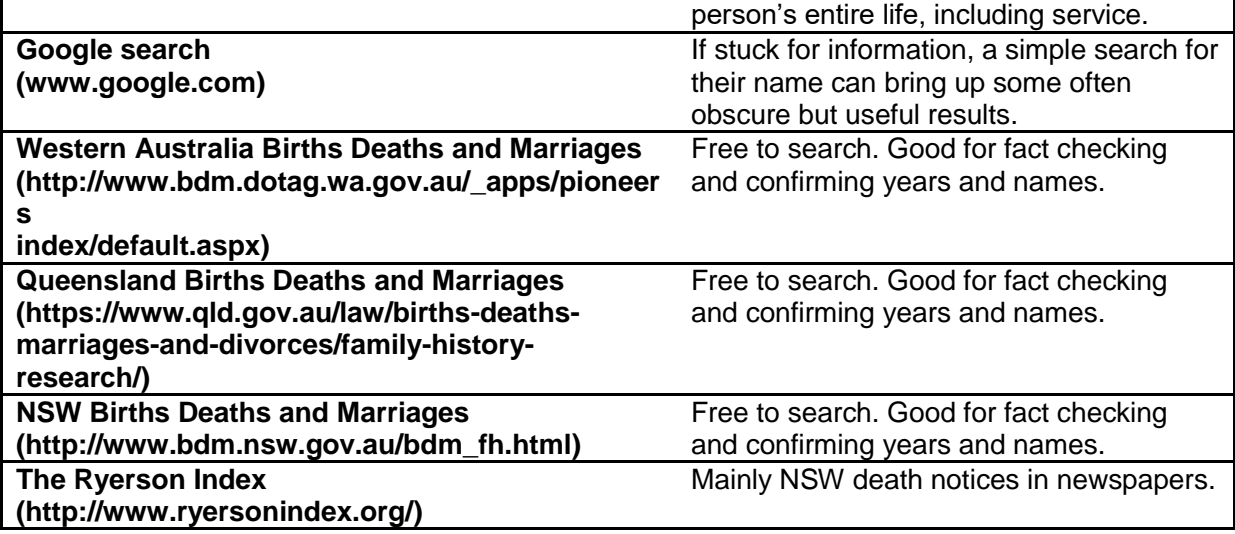